Web受付のご案内 ( 機関の ) スマホリ パソコンコ から受付可能

メールアド・レス・LINEを登録・変更する ><br>
呼出設定を変更する<br>
◆<br>
◆ 呼出設定を変更する >

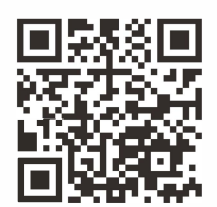

4

## 横川ひふ科クリニッ

## **wurd** https://yokogawa-derma.mdja.jp/

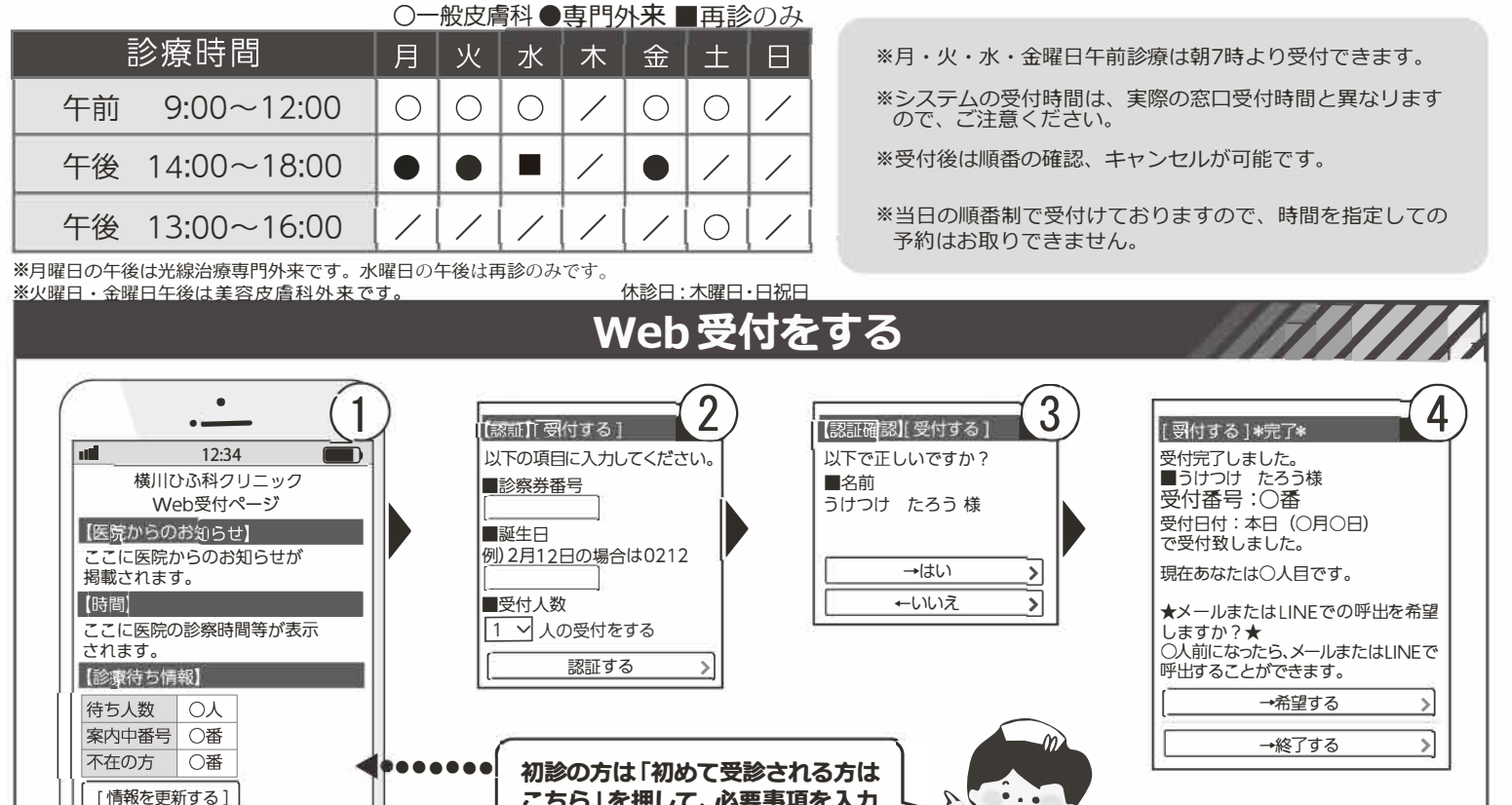

 $\lfloor x \sqsubset \bot \rfloor$ 初めて受診される方はこちら > 受付する > 受付を確認する > 受付をキャンセルする > - 2 …… イン・ディール こください してください しゅうかい こください すれば受付可能です。 12メニューから 受付する を選択してください。

こちら」を押して、必要事**項を人**刀

②認証画面で「診察券番号」と「お誕生日の4ケタ」を入力し、 [認証する]を押してください。(同時に5人まで受付可能です。)

③受付した方のお名前が間違っていないか確認してください。

④受付完了しました。と表示されたら完了です。

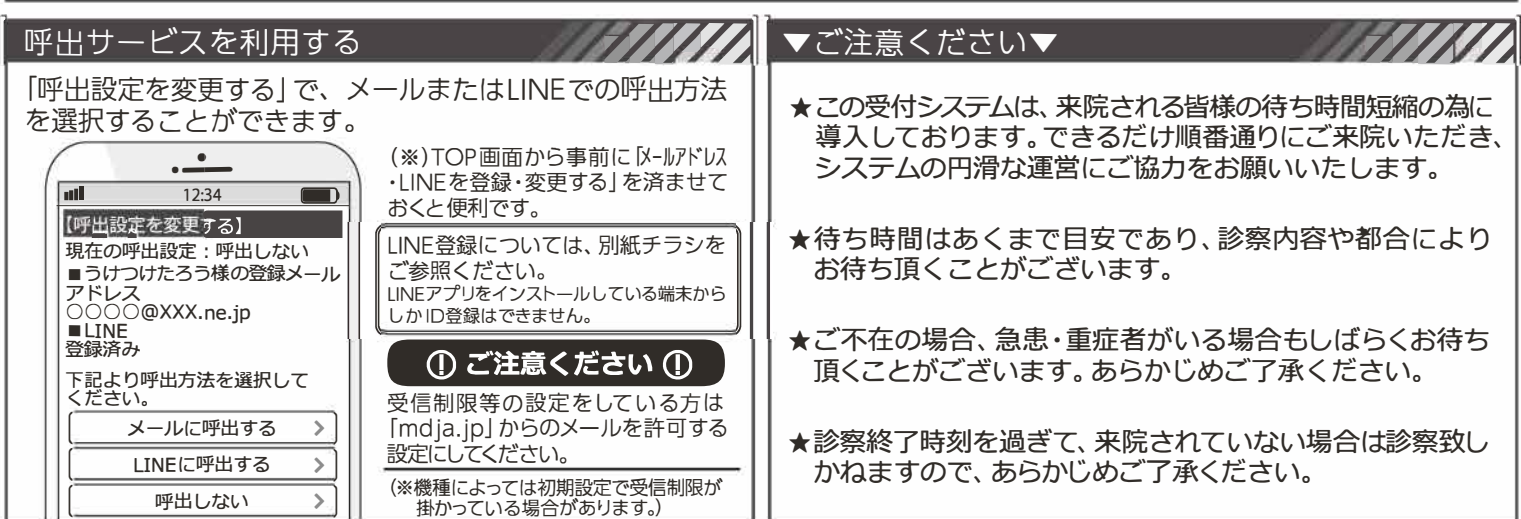